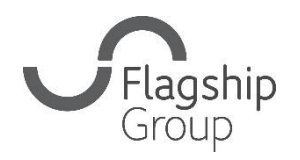

Flagship Group **31 King Street, Norwich, Norfolk** NR1 1PD **0808 168 4555 info@flagship-group.co.uk flagship-group.co.uk**

# **Como alterar as suas definições de linguagem**  Um guia útil para utilizadores de computadores e dispositivos

móveis.

# **Como alterar as suas definições: Google Chrome (Computador**)

- 1. Abra sessão na sua [Conta Google](https://myaccount.google.com/) (se a sessão já estiver aberta, pode clicar na caixa com 3 pontis no canto superior direito para navegar para a sua conta).
- 2. No lado esquerdo, clique em **Informação pessoal**.
- 3. Onde diz "Preferências gerais para a internet", clique em **Idioma**  $\geq$  Editar  $\mathcal{O}_n$ .
- 4. Procure e selecione o seu idioma preferido.
- 5. Clique em **Selecionar**.
- 6. Se pretender usar múltiplos idiomas, clique em **+ Adicionar outro idioma**.

Depois de alteradas as suas preferências de linguagem, encerre o seu browser e abra-o de novo.

## **Como alterar as suas definições: Android**

- 1. No seu dispositivo Android, toque em definições **Google Gerir a sua Conta Google**.
- 2. Em cima, toque em **Informação pessoal**
- 3. Navegue até chegar a "Preferências gerais para a internet".
- 4. Toque em **Idioma** > Editar  $\mathscr{O}$ .
- 5. Procure e selecione o seu idioma preferido.
- 6. Em baixo, toque em **Selecionar**.
- 7. Se compreender múltiplos idiomas, toque em **+ Adicionar outro idioma**.

## **Como alterar as suas definições: iPhone e iPad**

- 1. No seu iPhone ou iPad, abra a app Gmail  $M$ .
- 2. No canto superior direito, toque na sua imagem de perfil ou iniciais **Gerir a sua Conta Google**. Se não usar Gmail, visite [myaccount.google.com.](https://myaccount.google.com/)
- 3. Em cima, toque em **Informação pessoal.**
- 4. Navegue até chegar a "Preferências gerais para a internet".
- 5. Toque em **Idioma** > Editar  $\ell$ .
- 6. Procure e selecione o seu idioma preferido.
- 7. Em baixo, toque em **Selecionar**.
- 8. Se compreender múltiplos idiomas, toque em **+ Adicionar outro idioma**.

**Dica**: Se não usar Gmail, depois de alteradas as suas preferências de linguagem, encerre o seu browser e abra-o de novo.

## **Como alterar as suas definições: Apple e iPad (sistema de utilizador)**

Se for utilizador de um iPad ou telemóvel Apple, pode alterar o idioma do seu dispositivo.

- 1. Toque na app de definições
- 2. Toque em Geral
- 3. Navegue para baixo até chegar ao botão "Idiomas e região"
- 4. Toque em "Adicionar idioma..." e selecione o idioma pretendido
- 5. Será perguntado se pretende adicionar este novo idioma como sua linguagem primária.

**Observações:** Estes guias têm como base o Google Chrome (excetuando os detalhes sobre como alterar o seu idioma se for utilizador de um dispositivo Apple). Se usar um browser diferente, como o Edge ou o Firefox, os requisitos sobre como atualizar o seu idioma variarão ligeiramente. No geral, porém, isto pode ser encontrado na área de definições do browser.